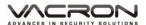

# **2CH Mobile Video Recorder**

# **User Manual**

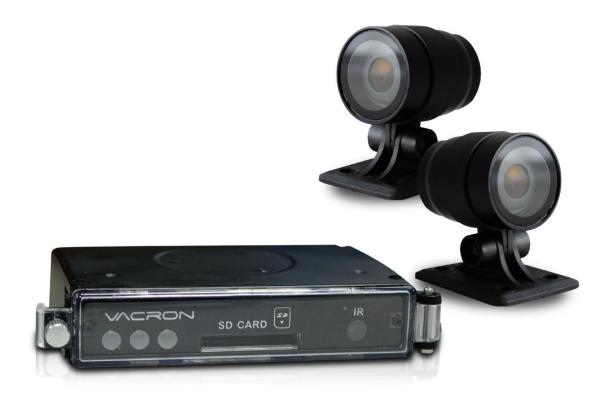

2016 AUG V1.0

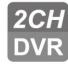

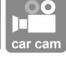

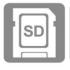

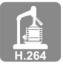

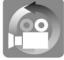

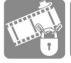

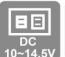

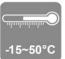

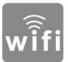

\*The memory card dose not includes, please buy it separately.

# Health and Safety Information And Usage Guidelines

Dear Customer,

We appreciate your purchase, if you meet any problem during the usage, please contact retailer immediately. The important, we remain the right to change and improve our product without any notices.

## Read all following instruction carefully before set up and use :

#### **System Installation Cautions**

- Before install system, get knowledge of charge and power cable wiring.
- The system must installed by technicians of professional vehicle manufacturers or professional vehicle installation service.
- Place the device in a well-ventilated location inside a vehicle
- Please select the storage device following the storage device manufacturers advice, in order to meet a long time, a large amount of data read and write requirements. For ensure the storage devices quality, please purchase from the official channel.
- If you meet any problem during the installation, please contact technicians of dealer or authorized vendor immediately.

#### **Vehicle System Cautions**

- Do not let any solid or liquid seep inside the device.
- Do not disassemble this equipment, repair or replacement any component. If the machine does not work properly, please contact the manufacturers or dealer, we will solve problems as soon as possible.
- For avoiding battery leakage damage, Please remove battery from remote control when you are not plan to use remote control recently.
- Please install ground first to avoid static / lightning might broke the recorder.

## **Usage environment cautions**

- Please place and use this product under the recommended temperature, avoid direct sunlight, or near heat sources.
- Do not install the machine in moist environments.
- Do not expose the machine in smoky, dusty environment
- Do not drop the machine for avoiding strong collision
- Please install this product in ventilated locations, do not block the product's vents.
- Please use this device within the rated input and output range of current and voltage.
- This device is design for electronic engineering prolonged use; do not place the device next to flammable or explosive materials. In order to avoid safety problems.

# **Table of Contents**

| A. | Accessories                            | - 1 - |
|----|----------------------------------------|-------|
| B. | Key Features                           | - 2 - |
| C. | Specifications                         | - 3 - |
| D. | Product Description                    | 5     |
| E. | Memory Disk                            | 6     |
| F. | Cables Installation Instructions       | 7     |
| G. | Vehicle Installation                   | 8     |
| H. | Recording                              | 10    |
| I. | Live Display on PC                     | 11    |
| J. | File Backup                            | 13    |
| K. | Configuring the Memory Disk            | 15    |
| L. | Video Playback                         | 18    |
| M. | Snapshot Tool                          | 19    |
| N. | Formatting / Restoring the Memory Disk | 20    |
| Ο. | WiFi Connection                        | 22    |

#### A. Accessories

Before you use our product, please make sure everything that we list below is includes in this package. Contact retailers if this package missing any item. \*The memory card sold separately

## ■ Standard package includes:

- 1. Camera \*2
- 2. 2.5M Power cable \*2
- 3. Charge cable
- 4. USB WIFI dongle
- 5. Velcro tape

## **■** Optional

8/16/32G SD memory card, Class10 or above.

## **B.** Key Features

- 1. Miniature video recording system with 2-way video input, which suitable for vehicle.
- 2.H.264 video compression screen without distortion.
- 3. Vehicle charger, Low power consumption and excellent heat radiation.
  Lithium battery is not used to eliminate risks of overheating and "explosion".
- 4. Turn on the engine, automatic start loop recording; Turn off the engine, saving the data and shutdown the video recording automatically.
- 5.Built-in gold capacitor. If the machine turns off, the video recording will be automatic delay, which is ensure that the data saving into the memory card.
- 6.The external USB WiFi dongle is available for immediate viewing and backup file on your mobile device.
- 7. Made in Taiwan.

# **C. Specifications**

DVR Specification

| Items                                        | Description                                                     |  |  |
|----------------------------------------------|-----------------------------------------------------------------|--|--|
| Video input                                  | 2 Channel, support similar 2 channel cameras                    |  |  |
| Frame Size                                   | NTSC: 30 fps (D1); PAL: 25 fps (D1)                             |  |  |
| Voltage and                                  | DC12V, 250mA (When the old capacitor is charging, Host          |  |  |
| Current voltage and current are about 500mA) |                                                                 |  |  |
|                                              | (a) ACC ON power offer by 12V vehicle battery                   |  |  |
|                                              | (b) ACC OFF delay about 30 seconds shut down the main           |  |  |
| Power supply                                 | power                                                           |  |  |
|                                              | (c) ACC OFF Standby current 5mA or less                         |  |  |
|                                              | (d) Built-in gold capacitor, after the main power shut down, it |  |  |
|                                              | can be delayed for 3 seconds to save the file for the host.     |  |  |
| Operating                                    | -15°C~ 50°C                                                     |  |  |
| Temperature                                  |                                                                 |  |  |
| Storage                                      | Recommend to use SDHD card, 4G or above, class 10 or            |  |  |
|                                              | better.                                                         |  |  |
| Recording                                    | Automatically starts continuous recording when powered on       |  |  |
| Recording                                    | Date, time, video, audio                                        |  |  |
| Content                                      |                                                                 |  |  |
| Storage                                      | Specific file format, need to play with a dedicated play        |  |  |
| format                                       | software                                                        |  |  |
| Time setup                                   | Automatic calibration by GPS signals. If GPS signal is          |  |  |
|                                              | unavailable, internal clock will be used.                       |  |  |
|                                              | (a) Red light: Flashing indicates the video is recording        |  |  |
|                                              | (when G-sensor active, the red light flicker higher             |  |  |
|                                              | frequency).                                                     |  |  |
| Input and                                    | (b) Green light: Light always on is indicated power on.         |  |  |
| output device                                | (c) DC12V power input.                                          |  |  |
|                                              | (d) Image input aperture (1 Vp-p composite video output, 75     |  |  |
|                                              | ohms), video input has to distinguish between PAL or            |  |  |
|                                              | NTSC system.                                                    |  |  |
|                                              |                                                                 |  |  |

| (e) USB 2.0 Input aperture( can select the optional wireless |
|--------------------------------------------------------------|
| network card connection to WiFi wireless Internet)           |

Note: Product specifications are subject to change without any notice.

# Camera Specification

| Power              | Input voltageDC5V~DC12V ±10%; Current consumption about 500mA                                                                       |
|--------------------|----------------------------------------------------------------------------------------------------|
| Image              | NTSC/PAL                                                                                                    |
| resolution         | Highest at 30FPS                                                                                                    |
| CMOS               | 1/4 inch CMOS                                                                                                    |
| Camera angle       | horizontal angle 110°/ vertical angle 55°/ diagonal angle 130°                                                                      |
| Camera lens        | 2.0mm (optional)                                                                                                    |
| Temperature range  | Operating temperature: -20°C ~ 60°C (Non-confined space with naturally cooling environment)  Preservation temperature: -40°C ~ 85°C |
|                    | Trescribing temperature. 40 0 00 0                                                                                                  |
| Output<br>terminal | Micro Din                                                                                                    |

Note: Product specifications are subject to change without any notice.

# D. Product Description

## • Vehicle device

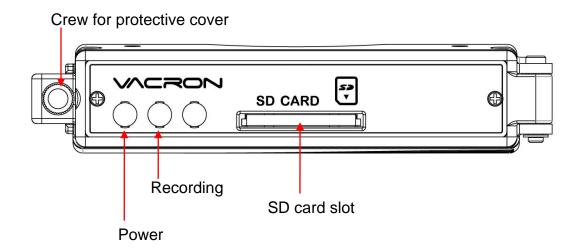

## **E. Memory Disk**

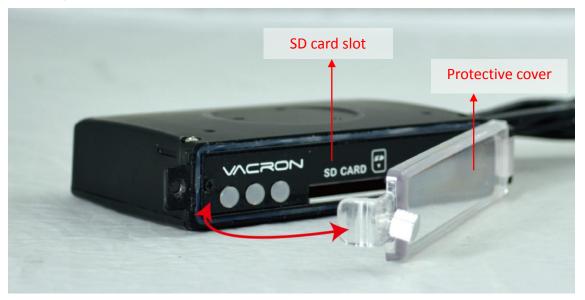

- (1). Loose the screw in counterclockwise rotation, and open the protective cover to insert/remove SD card.
- (2). Please refer to the other sections for format / restore the memory card.

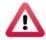

## **CAUTION**

- (1) Recommend using SDHC Card, Class 10 above (8G or better)
- (2) Before using the memory disk, please format the disk first using the software player in the CD-ROM. If not, device will automatically erase all data in the memory disk before recording.
- (3) To ensure recording quality, please do not use adapter card with Micro SD card. Doing so may lead to bad connection due to shock and vibration.
- (4) All memory disks have limited lifespan. Please regularly watch videos on PC and check the memory disk to ensure proper functioning
- (5) Strongly recommend regular inspection and backup important data. The shock and vibration can cause physically damaged to memory disk, resulting in choppy playback or data damage.

## F. Cables Installation Instructions

#### **Cables**

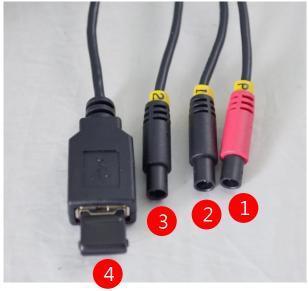

- (1) Power connecter
- (2) Channel 1 Video Input
- (3) Channel 2 Video Input
- (4) WiFi Dongle connecter

NOTE: Use this device with compatible vehicle cameras

#### Power Cable

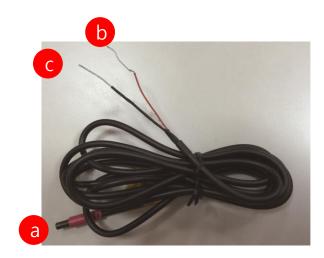

- (1). Power Adapter Female connector.
- (2). Live Wire (red): Wire to the positive pole of Engine Starter. (+)
- (3). Earth Wire (Black): Wire to Negative Pole. (-)

#### G. Vehicle Installation

#### Example Installation

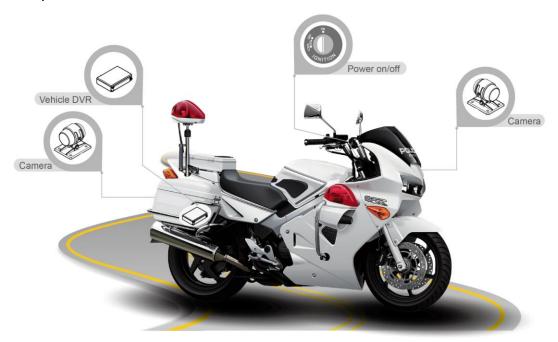

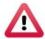

#### **CAUTION**

- (a) For installation by none-technician, please use tapes instead of boring tools to avoid damaging the electrical and gasoline system •
- (b) Recommended using hose covered wire at high temperatures and engine wiring portion for extend device lifespan.
- (c) For safety, switch off ignition before installation, and please keep away from gasoline pipeline and tank.
- (d) For avoiding vibration that resulting in poor contacting problem to video adapter, do not recording video by the SD card transferred by microSD.
- (e) Before inserting wires through holes, temporarily wrap the terminal with tape to prevent bad connection from accumulated dirt or debris. Tightly seal all electrical connection with tape to prevent loose connection or leak leaking to the connection.
- (f) Connect the power behind the key ignition and fuse (not directly to the vehicle battery) to avoid depleting the battery.
- (g) Recommended to install the device into the trunk or less susceptible to external impact position. To reduce a direct damage to the device that causes data loss.

## DVR Installation Diagram

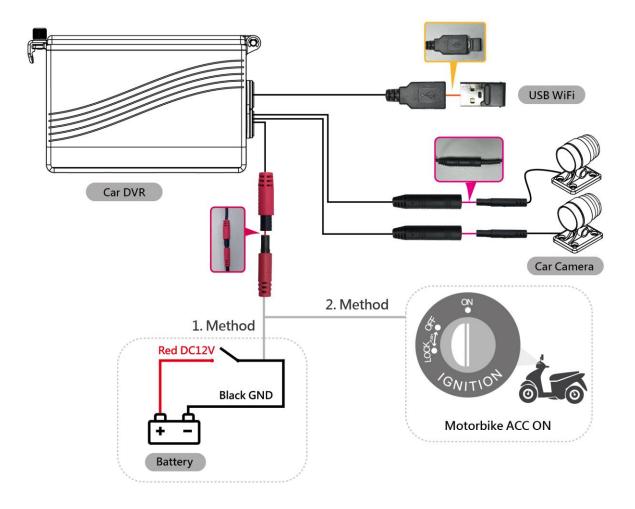

1. Method: Connect to battery, set up the switch. Independent power supply

2.Method: Connect to Motorbike power supply (ACC ON), when engine is on turn on automatically.

## H. Recording

#### 1. Power on/Recording:

Power On, and wait about 30 seconds later, the boot is complete. During the recorder boot process, The PWR Green light is always on. The red light flashing represents the beginning of recording.

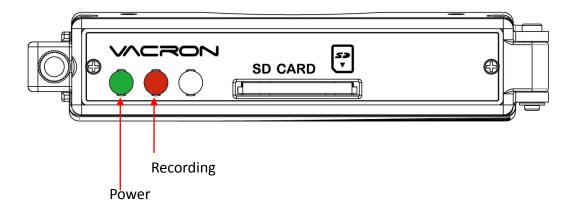

#### Lights indicate:

- Power: Green light always on is indicating device power on.
- Recording: Red light flashing represents the beginning of recording.

#### 2. Power off/Stop recording

A delay of approximately 3 seconds after the power is turned off to stop recording, and then the system will write buffer zone back to the SD card. After the light goes out, you can remove the memory card reader of the video file.

# I. Live Display on PC

Run the player software , the software display following: NOTE: The software requires Direct X version 9.0 or above.

## 1. Viewer schematic diagram

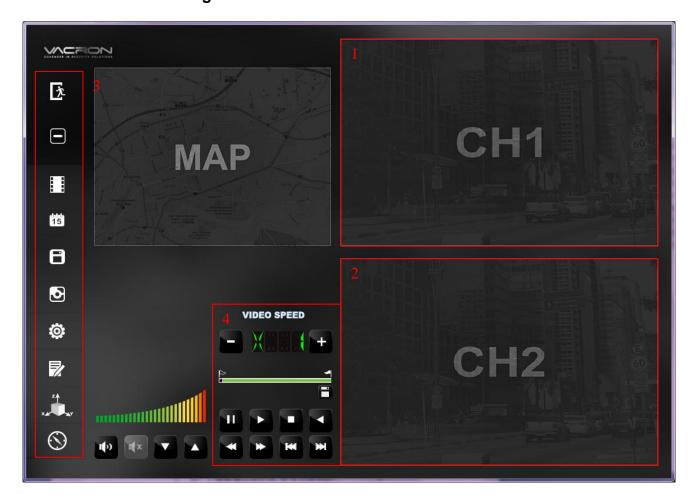

| 1 | Camera 1  |
|---|-----------|
| 2 | Camera 2  |
| 3 | Functions |
| 4 | Keyboard  |

## 2. Function Description

| <u> </u> | Shutdown                       |
|----------|--------------------------------|
|          | Minimize window                |
|          | Open file, choose file to play |
| 15       | Recoding date line             |
| 8        | Backup tool                    |
| •        | Screenshot tool                |
| <b>©</b> | Setting                        |
| ₩        | Reset tool                     |
| × Z A    | G-sensor                       |
| $\odot$  | Not support on this model      |

## J. File Backup

Upload files from SD card to PC.

On the player software, select and the following window will open.

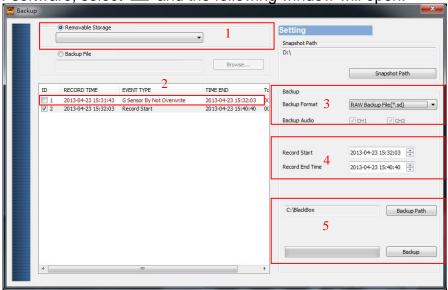

To backup video:

Step one. Select the path of the memory disk

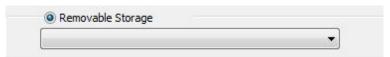

Step two. Select the footage that you want to backup

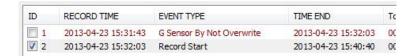

Step three. Select the Backup Format:

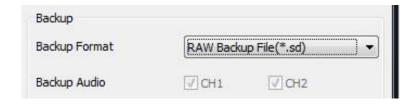

#### Backup Format: :

(1) Raw file (RAW)

| 2014-05-27-18-10-03.sd | The file ending with *.sd |
|------------------------|---------------------------|
|                        |                           |

(2) AVI File (\*.avi)

| 2014-05-27-18-11-07-Cam1.avi | Cam1 indicates Cam1 footage The file ending with*.avi  |  |
|------------------------------|--------------------------------------------------------|--|
| 2014-05-27-18-11-07-Cam2.avi | Cam2 indicates Cam2 footage, The file ending with*.avi |  |

Note: Recommended backup file with RAW format. The RAW backup format can save the original data that Backup all footage information (video, audio, G-SENSOR, speed and GPS data). However, the AVI format can backup video, time and audio data, the GPS and G-SENSOR data will loss.

Step four. Select the backup beginning and ending time

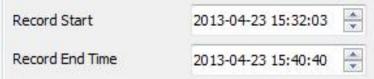

Step five. Select the destination folder of the file and Select Backup to start

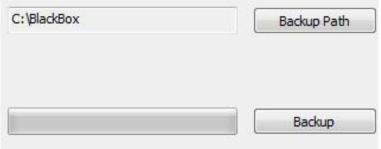

## K. Configuring the Memory Disk

Before use please plug SD card into card reader, then plug card reader into PCs USB input slot, click the "CarBox2"icon on the screen, set up video format and display method, after done, plug SD card back into MDE16, it will automatic save changes • In PCs player, fallowing will show up after click :

## 1. Base Configuration

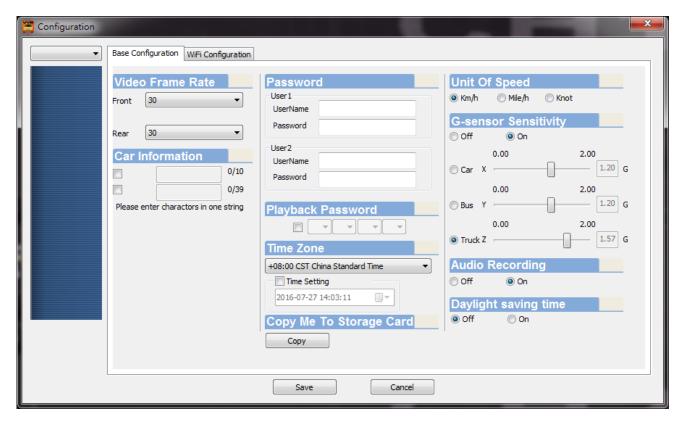

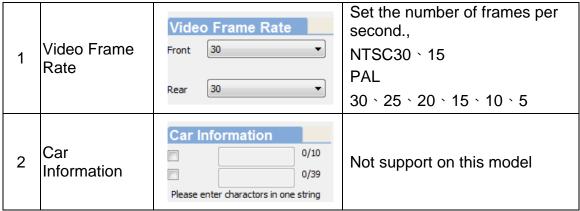

| 3  | Password                | Password User1 UserName Password  User2 UserName Password                                                                 | This function can encrypt the data and prevent unauthorized access. Maximum letters. Password can contain maximum 15 letters  For example:123456789123456  After passwords are setup, you will need to enter the password to access the disk (video playback, configuration, formatting, etc.)  ★NOTE: Password is casesensitive. Always keep passwords in secure location. |
|----|-------------------------|----------------------------------------------------------------------------------------------------|----------------------------------------------------------------------------------------------------|
| 4  | Playback<br>Password    | Playback Password                                                                                                    | Not support on this model                                                                                                    |
| 5  | Time zone               | Time Zone  +08:00 CST China Standard Time  □ Time Setting  2016-07-27 14:03:11 □ ▼                                        | Not support on this model, can be changed by player                                                                                                    |
| 6  | Copy me to storage      | Copy Me To Storage Card                                                                                                   | Copy and save Player to SD Card                                                                                                    |
| 7  | Unit of Speed           | Unit Of Speed  Skm/h Mile/h Knot                                                                                          | Not support on this model                                                                                                    |
| 8  | G-sensor<br>Sensitivity | G-sensor Sensitivity  ○ Off  ○ On  0.00  ○ Car X  0.00  ○ Dus Y  0.00  0.00  0.00  0.00  0.00  1.20 G  0.00  0.00  1.57 G | Not support on this model                                                                                                    |
| 9  | Audio<br>Recording      | Audio Recording  on  on                                                                                                   | Not support on this model                                                                                                    |
| 10 | Daylight<br>Saving Time | Daylight saving time  ⊚ off                                                                                               | Not support on this model                                                                                                    |

# 2. WiFi Configuration

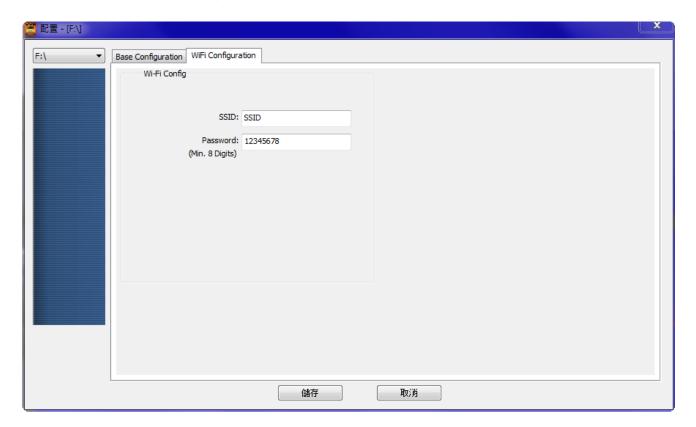

- 1. SSID and password preset on  $\lceil$  SSID  $\rfloor$   $\lceil$  12345678  $\rfloor$
- 2. SSID and password are replaceable (at least 8 words on password)

# L. Video Playback

We offer video playback software on PC.

1. Playback on Computer

On the software player, select and the following window will appear:

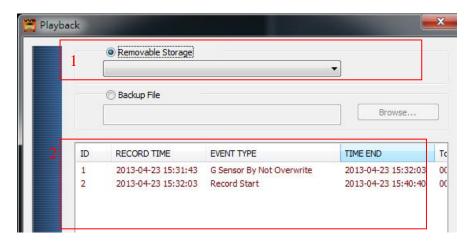

- (1) Select the path of the memory disk or a backup file on the hard disk.
- (2) Double click the desired footage to play the file.

## M. Snapshot Tool

While playing a footage on the software player, you may take a snapshot of the current frame by selecting snapshot tool is will showing the window below.

The image had been shot can be found in /Snapshot folder. Otherwise, The player can selecting setting the destination folder and save the file to \*.bmp format.

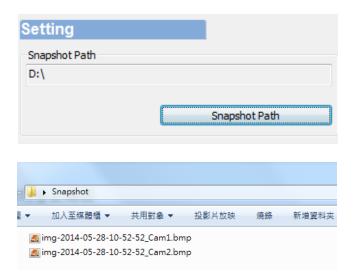

## N. Formatting / Restoring the Memory Disk

Q1. Under which condition you require format Memory disk?

Before using a newly purchased memory disk, or when repurposing a used disk for the device, the memory disk must be formatted first.

Q2. When you need to restore the Memory Disk?

If you want to repurpose the memory disk for other uses (e.g. for computer or digital camera), you need to restore the disk. All recorded data will be erased from the disk

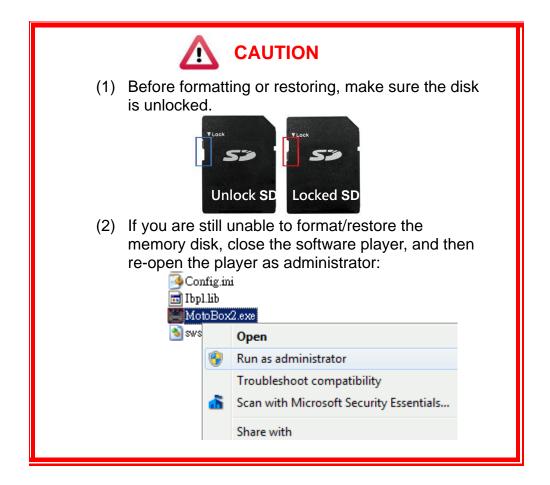

- Q3. How to format/restore the memory disk?
  - To format/restore the memory disk:
  - (1). Plug SD card in to card reader, then plug carder reader into PCs USB slot •
  - (2). Run the palyer software ■,select to open the disk format window.

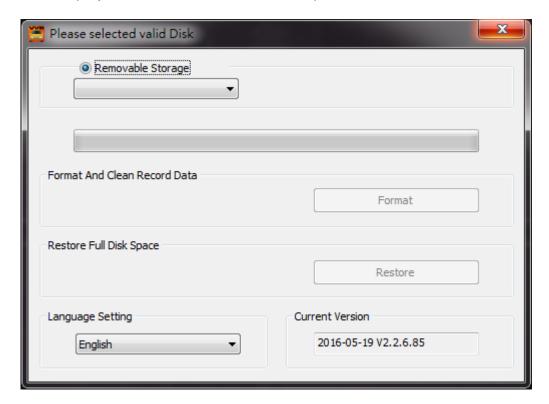

(3). Select the memory disk, as your requirement select the Format or Restore button.

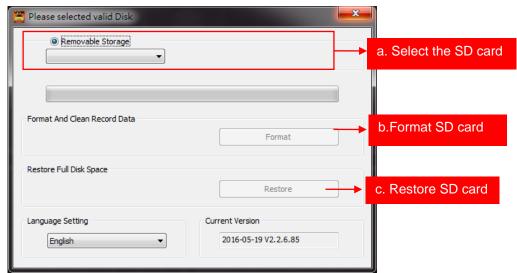

(4). SD card only can be use after been  $\lceil$  format  $\rfloor$  or  $\lceil$  restore  $\rfloor$ .

#### O. WiFi Connection

- 1. Play store search" VacronPlayer" and download.
- 2. Open WLAN then link 「SSID,」with password 「12345678」 (to change SSID and password please refer to page 20)
- 3. Open APP "VacronPlayer", click 「device list ∫ open new, then type any name you like.
- 4. Click the device name just named, then switch to 「all channel, the live view will show up right away.
- 5. There are four functions available: Live screen shoot \ Live video record \ video playback \ video download.
- 6. Can also watch saved video or photo.

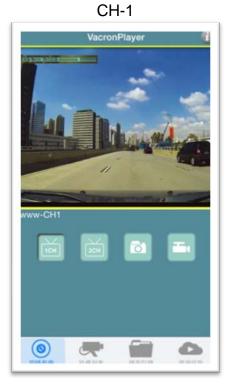

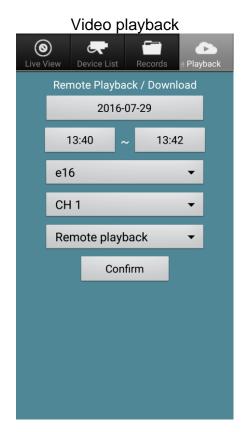

#### Saved video playback

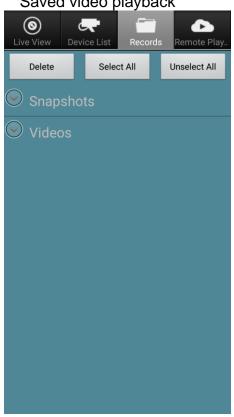

#### Device info

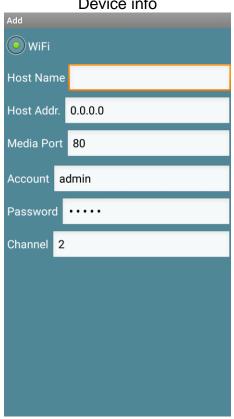

Device list

Set up a new device

- 1. Name a device
- 2. IP on the device: WIFI will automatic find the IP address
- 3. Stream port number: preset on 80
- 4. Account number: preset admin
- 5. password: preset (don't need to change)
- 6. Device channels: depend on the device cameras

When done set up, save then log out.

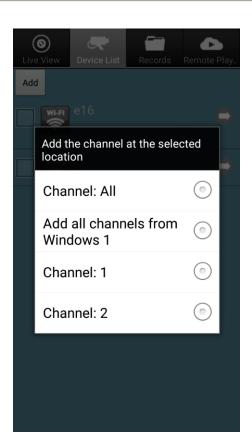

Chose to display all channel on this device, it will jump to channel one for live view.

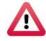

## **CAUTION**

- 1. Live view will be delay because of the network data transmission.
- 2. Video playback can only be use if date is still on the SD card, if the data has been rewrite, then will not able to be find/download.
- 3. Please disconnect the WiFi after use, otherwise might not able to use internet on your device.
- 4. If there is not HUD as option, please use PC and mobile device once every month to keep system run normally.

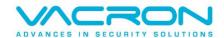